# **105 Qt的HTTP编程**

## **105.1 Qt的HTTP类**

为支持基于HTTP协议的网络编程,Qt提供了以下类:

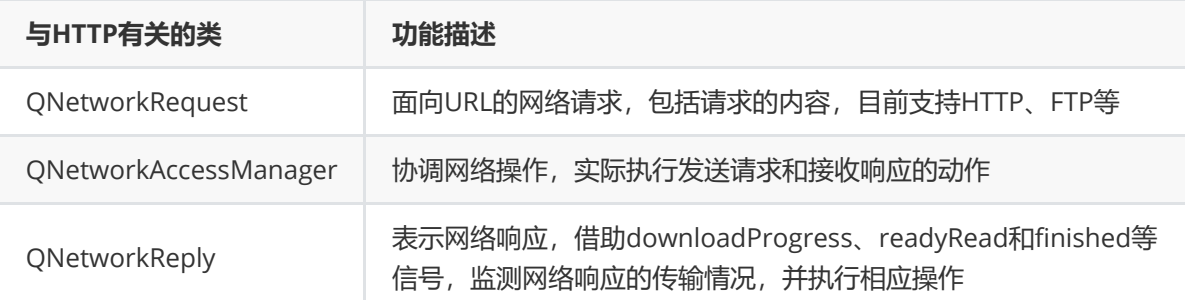

### **105.2 案例**

#### **105.2.1 创建项目**

通过QtCreator,在C:\Users\Minwei\Projects\Qt路径下,创建名为Downloader的项目。

### **105.2.2 设计界面**

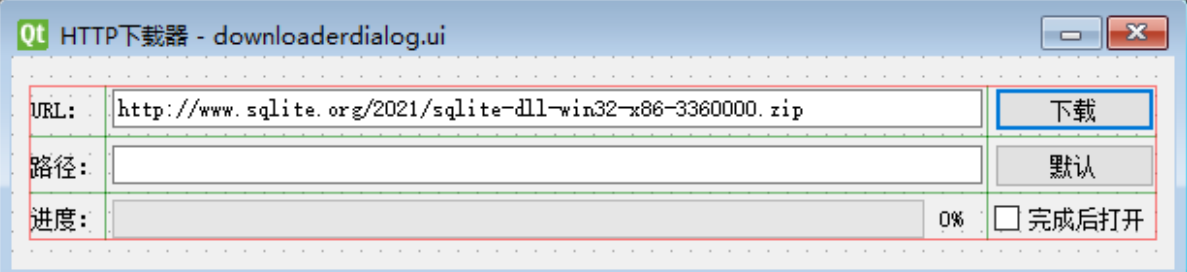

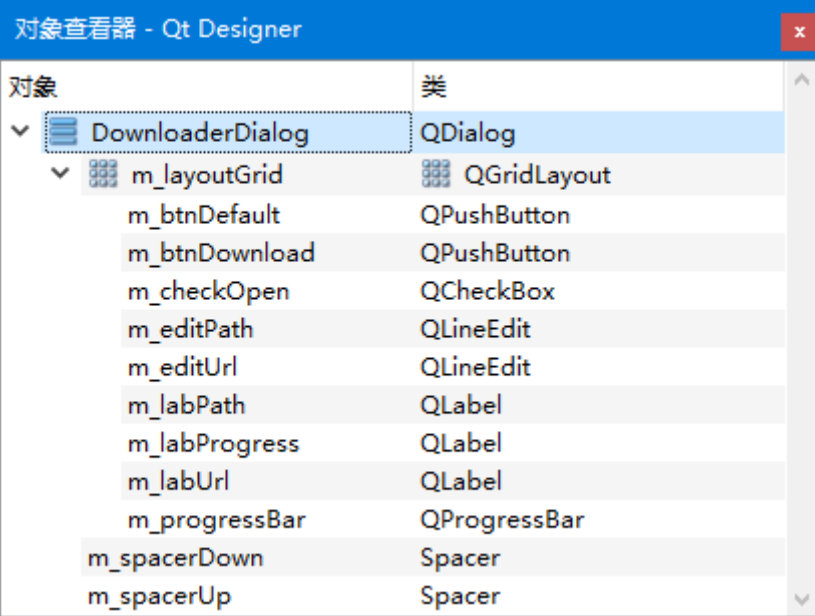

C:\Users\Minwei\Projects\Qt\Downloader\downloaderdialog.ui:

```
<?xml version="1.0" encoding="UTF-8"?>
1
2 \mid <ui version="4.0">
  <class>DownloaderDialog</class>
  <widget class="QDialog" name="DownloaderDialog">
3
4
```
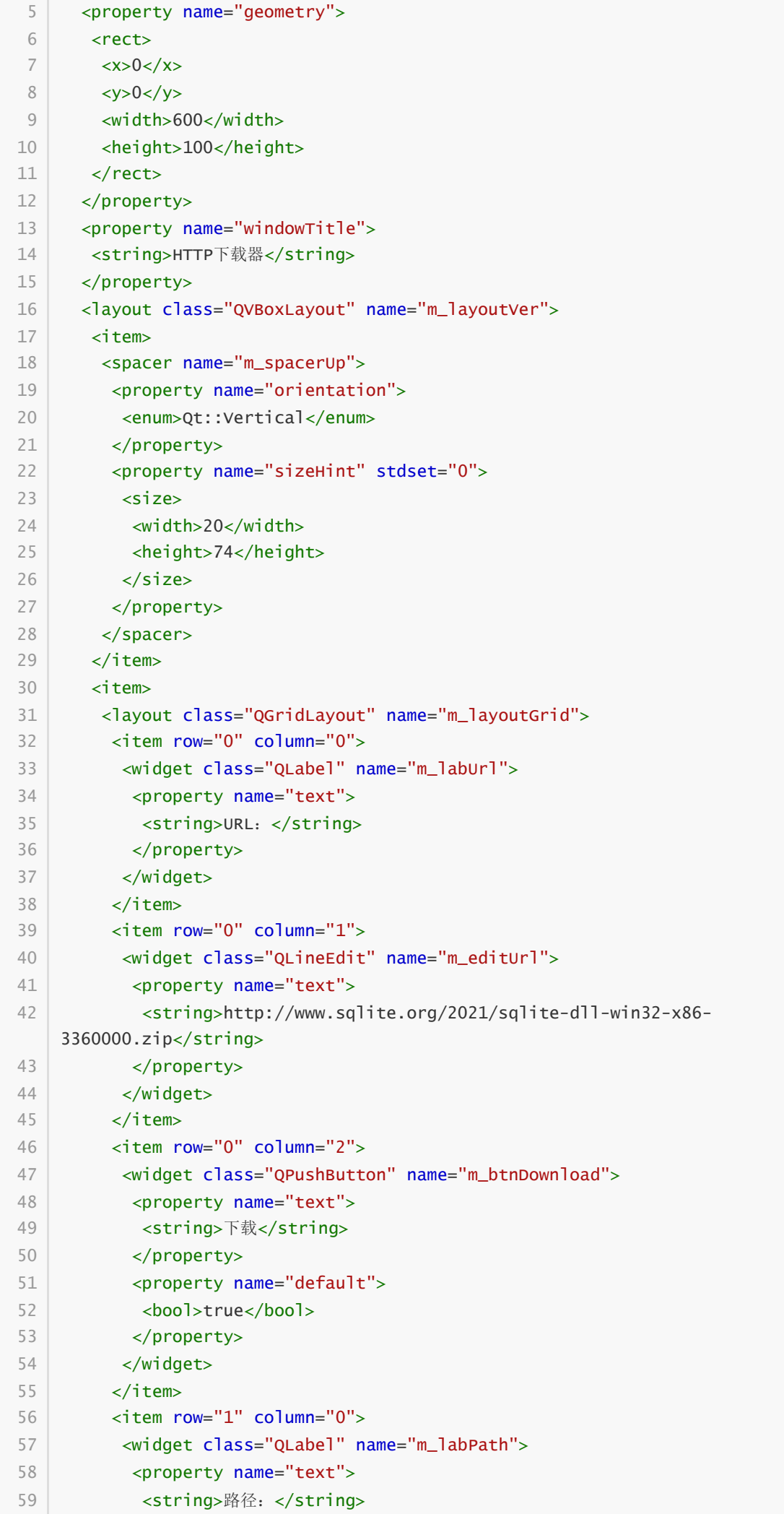

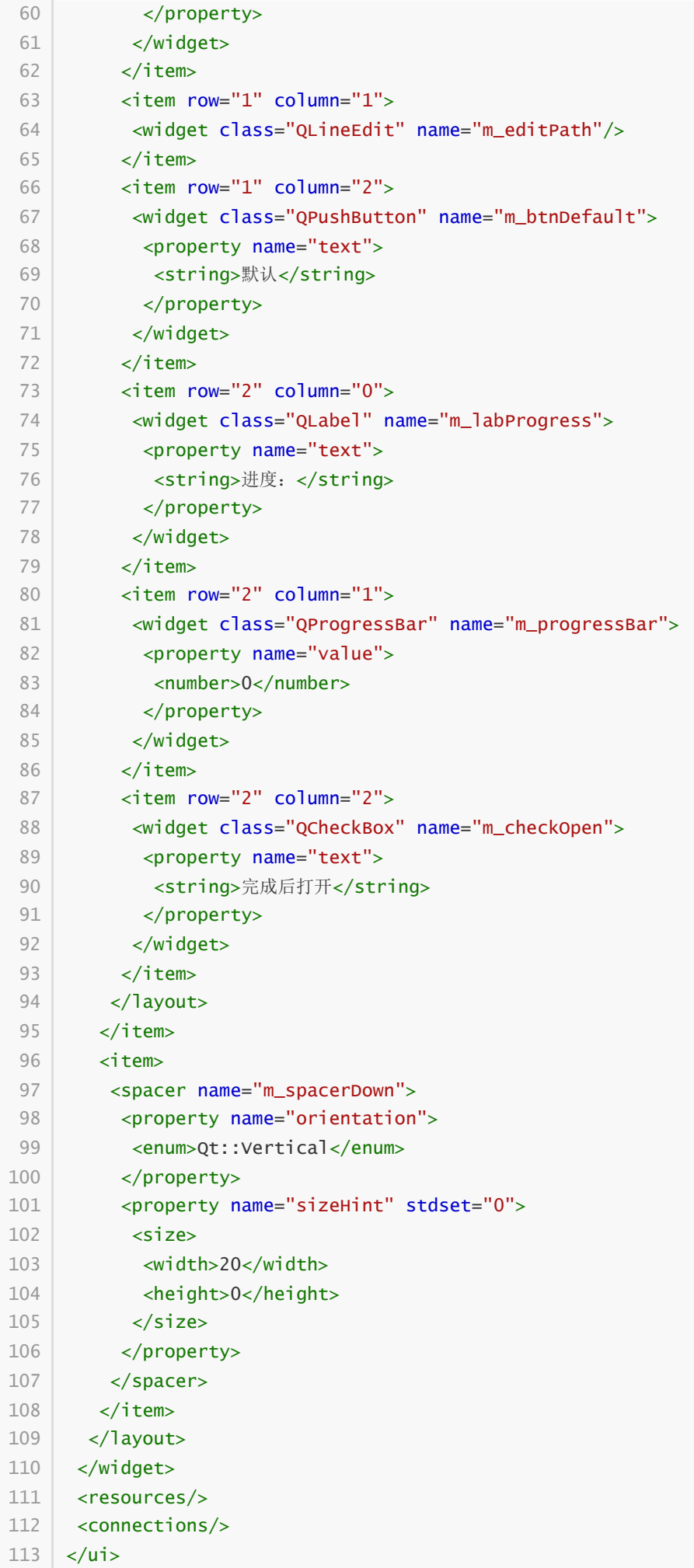

#### **105.2.3 实现功能**

C:\Users\Minwei\Projects\Qt\Downloader\downloaderdialog.h:

```
#ifndef DOWNLOADERDIALOG_H
    #define DOWNLOADERDIALOG_H
   #include <QDialog>
   #include <QNetworkAccessManager>
    #include <QNetworkReply>
    #include <QFile>
    QT_BEGIN_NAMESPACE
    namespace Ui { class DownloaderDialog; }
    QT_END_NAMESPACE
    class DownloaderDialog : public QDialog
    {
        Q_OBJECT
    public:
        DownloaderDialog(QWidget *parent = nullptr);
        ~DownloaderDialog();
    private slots:
        void on_m_btnDownload_clicked();
        void on_m_btnDefault_clicked();
        void on_m_reply_downloadProgress(
            qint64 bytesReceived, qint64 bytesTotal);
        void on_m_reply_readyRead();
        void on_m_reply_finished();
    private:
        Ui::DownloaderDialog *ui;
        QNetworkAccessManager* m_access;
        QNetworkReply* m_reply;
        QFile* m_file;
   };
    #endif // DOWNLOADERDIALOG_H
 1
 2
 3
 4
 5
 6
 7
 8
 9
10
11
12
13
14
15
16
17
18
19
20
21
22
23
24
25
26
27
28
29
30
31
32
33
34
35
36
37
```
C:\Users\Minwei\Projects\Qt\Downloader\downloaderdialog.cpp:

```
#include <QMessageBox>
1
   #include <QDir>
   #include <QDesktopServices>
   #include <QThread>
    #include "downloaderdialog.h"
    #include "ui_downloaderdialog.h"
    DownloaderDialog::DownloaderDialog(QWidget *parent)
        : QDialog(parent)
        , ui(new Ui::DownloaderDialog)
 2
 3
 4
 5
 6
 7
 8
9
10
11
```

```
, m_access(new QNetworkAccessManager(this))
         , m_reply(Q_NULLPTR)
         , m_file(Q_NULLPTR)
    {
        ui->setupUi(this);
        on m btnDefault clicked():
    }
    DownloaderDialog::~DownloaderDialog()
    {
        delete ui;
    }
    void DownloaderDialog::on_m_btnDownload_clicked()
    {
        OUrl ur = \text{Our}::fromUserInput(ui->m_editUrl->text().trimmed());
        if(!url.isValid())
        \{QMessageBox::critical(this, "URL错误", url.errorString());
            return;
        }
        m_file = new QFile(ui->m_editPath->text().trimmed() + "/" +
    url.fileName());
        if(!m_file->open(QIODevice::WriteOnly))
        {
            QMessageBox::critical(this, "文件错误",
                QString("打开"%1"文件失败!").arg(m_file->fileName()));
            return;
        }
        m_reply = m_access->get(QNetworkRequest(url));
        connect(m_reply, SIGNAL(downloadProgress(qint64, qint64)),
            this, SLOT(on_m_reply_downloadProgress(qint64,qint64)));
        connect(m_reply, SIGNAL(readyRead()),
            this, SLOT(on_m_reply_readyRead()));
        connect(m_reply, SIGNAL(finished()),
            this, SLOT(on_m_reply_finished()));
        ui->m_btnDownload->setEnabled(false);
    }
    void DownloaderDialog::on_m_btnDefault_clicked()
    {
        ui->m_editPath->setText(QDir::currentPath());
    }
    void DownloaderDialog::on_m_reply_downloadProgress(
        qint64 bytesReceived, qint64 bytesTotal)
    {
        ui->m_progressBar->setMaximum(bytesTotal);
        ui->m_progressBar->setValue(bytesReceived);
    }
12
13
14
15
16
17
18
19
20
21
22
23
24
25
26
27
28
29
30
31
32
33
34
35
36
37
38
39
40
41
42
43
44
45
46
47
48
49
50
51
52
53
54
55
56
57
58
59
60
61
62
63
64
65
66
```

```
67 | void DownloaderDialog::on_m_reply_readyRead()
    {
        m_file->write(m_reply->readAll());
    }
    void DownloaderDialog::on_m_reply_finished()
    {
        m_reply->deleteLater();
        m_reply = Q_NULLPTR;
        m_file->close();
        if (ui->m_checkOpen->isChecked())
            QDesktopServices::openUrl(QUrl::fromLocalFile(m_file->fileName()));
        delete m_file;
        m_file = Q_NULLPTR;
        QThread::sleep(1);
        ui->m_btnDownload->setEnabled(true);
        ui->m_progressBar->setValue(0);
}
8868
69
70
71
72
73
74
75
76
77
78
79
80
81
82
83
84
85
86
87
```
#### **105.2.4 测试验证**

运行效果如图所示:

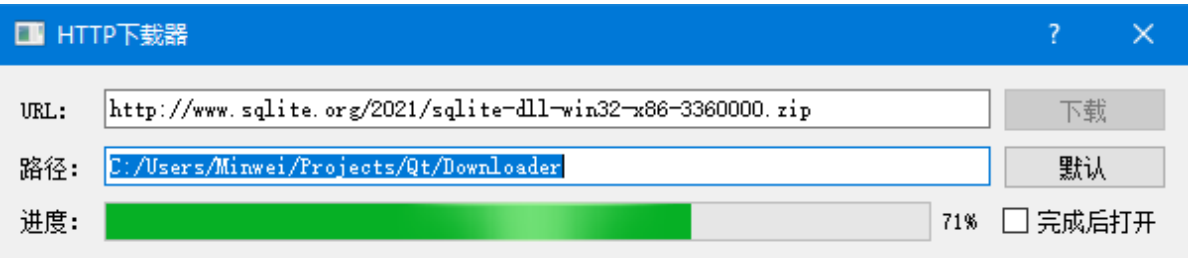